# *ИНСТРУКЦИЯ по процедуре перехода на зимнее время.*

# **Переход в системе РМС-2150.**

Версия РМС-2150 должна быть не менее 6.9. Переход осуществляется автоматически при сборе данных.

### **До 26 октября 2014:**

### **Для МКС и счетчиков, работающих с МКС.**

- 1. Запускаем приложение «Сбор данных».
- 2. Если используется дозвон по расписанию и несколько модемов параллельно, убираем автодозвон.
- 3. Выполняем команду «Получить данные» для любого МКС.
- 4. На панели «Задания» отмечаем опцию «Синхронизовать время» и выбираем «Автопереход на летнее».
- 5. Соединяемся со всеми МКС системы. МКС автоматически перейдут 26 октября 2014 года на зимнее время.
- 6. Запускаем приложение «Конфигуратор РМС-2150».
- 7. Выполняем команду «Инструменты / Расписание заданий».
- 8. Создаем расписание для задания «Контроль даты и времени» таким образом, чтобы оно хоть раз выполнилось до 26 октября 2014 года.
- 9. Запускаем приложение «Занесение конфигурации в МКС».
- 10. Для всех МКС заносим расписание заданий в МКС. После выполнения задания счетчики автоматически перейдут 26 октября 2014 года на зимнее время.

#### **Для счетчиков, работающих с коммуникатором РиМ 071.**

- 1. Запускаем приложение «Сбор данных».
- 2. Если используется дозвон по расписанию и несколько модемов параллельно, убираем автодозвон.
- 3. Выполняем команду «Получить данные» для любого коммуникатора.
- 4. На панели «Задания» отмечаем опцию «Синхронизировать время» и выбираем «Автопереход на летнее».
- 5. Соединяемся со всеми коммуникаторами системы. Счетчики автоматически перейдут 26 октября 2014 года на зимнее время.

После установления задания «Синхронизировать время» для одного из МКС и одного из коммуникаторов автодозвон можно вернуть.

### **После 26 октября 2014:**

### **Для МКС и счетчиков, работающих с МКС.**

- 1. Запускаем приложение «Сбор данных».
- 2. Если используется дозвон по расписанию и несколько модемов параллельно, убираем автодозвон.
- 3. Выполняем команду «Получить данные» для любого МКС.
- 4. На панели «Задания» отмечаем опцию «Синхронизировать время» и выбираем «Без автоперехода».
- 5. Соединяемся со всеми МКС системы. МКС более не будут переходить на сезонное время.
- 6. Запускаем приложение «Конфигуратор РМС-2150».
- 7. Выполняем команду «Инструменты / Расписание заданий».
- 8. Создаем расписание для задания «Контроль даты и времени» таким образом, чтобы оно хоть раз выполнилось после 26 октября 2014 года.
- 9. Запускаем приложение «Занесение конфигурации в МКС».

10. Для всех МКС заносим расписание заданий в МКС. После выполнения задания счетчики более не будут переходить на сезонное время.

#### **Для счетчиков, работающих с коммуникатором РиМ 071.**

- 1. Запускаем приложение «Сбор данных».
- 2. Если используется дозвон по расписанию и несколько модемов параллельно, убираем автодозвон.
- 3. Выполняем команду «Получить данные» для любого коммуникатора.
- 4. На панели «Задания» отмечаем опцию «Синхронизировать время» и выбираем «Без автоперехода».
- 5. Соединяемся со всеми коммуникаторами системы. Счетчики более не будут переходить на сезонное время.

После установления задания «Синхронизировать время» для одного из МКС и одного из коммуникаторов автодозвон можно вернуть.

# **Автоматизированный переход при помощи мобильного терминала.**

Версия мобильного терминала должна быть не менее 1.19. Для автоматического перехода на мобильном терминале счетчики должны быть описаны в БД.

### **До 26 октября 2014:**

- 1. Запускаем приложение «Конфигурирование точек учета».
- 2. Выполняем задание «Синхронизация времени» с «автопереходом».
- 3. Счетчики, для которых задание будет выполнено, автоматически перейдут 26 октября 2014 года на зимнее время.

### **После 26 октября 2014:**

- 1. Запускаем приложение «Конфигурирование точек учета».
- 2. Выполняем задание «Синхронизация времени» с «без автоперехода».
- 3. Счетчики, для которых задание будет выполнено, более не будут переходить на сезонное время.

## **Поведение счетчиков при переходе на зимнее время.**

- 1. В журналах счетчиков нет метки сезонного времени. Но последовательность событий при переводе стрелок назад сохраняется.
- 2. В профилях нагрузки трехфазных счетчиков нет метки сезонного времени. В день перехода в счетчиках будут зафиксировано 50 получасовок. Получасовки на 02:00 и 02:30 будут зафиксированы два раза. К летнему или зимнему времени они относятся можно судить по порядку.
- 3. В однофазных счетчиках, МКС (и РМС-2150, соответственно) в день перехода будет зафиксировано 48 получасовок. 2 получасовки пропадают.
- 4. В остальном порядок функционирования счетчиков не меняется.

# **Переход вручную (каждый счетчик индивидуально).**

Для перехода на зимнее время в счетчиках производства ЗАО «Радио и Микроэлектроника» по радиоканалу RF:

## **До 26 октября 2014:**

6.

*Для осуществления всех дальнейших действий требуется ПК, конвертор USB-RF РиМ 043.01, кабель USB(A)-USB(B) (Мобильный терминал РиМ 099.01).*

- 1. Необходимо наличие «Мобильного Терминала РиМ 099.01».
- 2. Подключить конвертор РиМ 043.01 к USB-порту ПК.
- 3. Для лучшей связи со счетчиками можно заменить стационарную антенну ANT433BY-433-02 на ANT433BY-433-06 (автомобильную).
- 4. Запустить программу «Программирование устройств через RFPLC» (Crowd\_Pk).
- 5. Выбрать из выпадающего списка Com-порт к которому подключен конвертор. Если конвертор был подключен к USB-разъему после запуска программы, то соответствующий порт не появится в списке портов автоматически. Требуется выполнить команду «Связь/Обновить список портов», либо нажать аналогичную кнопку в левом верхнем углу программы (рис.1).
	- $\begin{array}{|c|c|c|c|c|}\hline \multicolumn{1}{|c|}{\mathbf{C}} & \multicolumn{1}{|c|}{\mathbf{X}} \\\hline \end{array}$ **1 Программирование устройств через RFPLC** Связь Режим ? **B** Dopt: COM2 **V В Частотный канал:** 2 канал • Допускается таймаутов: 10 → Номер ретранслятора: Источник Индекс ретрансляции: Пароль: Номер цели: Прозрачный 00 00 00 00 00 00  $\sqrt{6}$ 700054 700054 ÷  $\sqrt{0}$ режим **Рим** | Прием СОЗБ, СТЭБ | Прием ДДМ-4(5) | Прослушка Пульт Режим совместимости Группа цели: Адрес цели Группа ретранслятора: Адрес ретранслятора П Обращаться по адресу Режим ЛЛМ-1  $\sqrt{732}$ **РиМ** ..... 024 025 109  $\left|115\right|$ 135 184 185  $\sqrt{485}$  $515$ 532 586  $\vert$  789 Режим ДДМ-2 Инфо Радиомодем Время работы: | Прочитать □ Зациклить Версия ПО: | Homep:  $T$ <sub>Mm</sub>: Показания  $\overline{\mathbf{r}}$  $\sqrt{1}$  $ext{Pasa}$  Bce  $\overline{\phantom{a}}$ Показания: Тариф: Прочитать Показания (стоп-кадр):  $\overline{\phantom{a}}$ На расч. день Г Энергия: активная Стоп-кадр  $Yepe3 \t 30$ चे сек RFPLC - agpec Fpynna: 0 .<br>Записать Номер:  $\boxed{0}$  $\overline{\bullet}$ .<br>Записать  $\vert \cdot \vert$ Aapec: 1  $\mathbf{H}$ Маршриты ретрансляции N<sup>2</sup> Agpec | Homep Маршрут:  $\boxed{0}$  $\Rightarrow$ **Удалить** Записат ⊺0  $\overline{\bullet}$ ln Адрес ретранслятора:  $\frac{2}{3}$ **Поочитать** Номер для записи: Новый пароль 00 00 00 00 00 00 Записать

Рис.1 Окно программы «Программирование устройств через RFPLC»

- 7. Выбрать режим «Радиомодем».
- 8. В поле «Номер цели» ввести номер счетчика с которым требуются произвести манипуляции. Для счетчиков типов РиМ 189, РиМ 289, РиМ 489 поле «Номер ретранслятора» равно номеру счетчика, индекс ретрансляции 0. Для счетчиков типов РиМ 181, РиМ 185, РиМ 586, РиМ 789 должен быть ретранслятор с радиоканалом (для того, чтобы ретрансляция работала успешно, все устройства-ретрансляторы должны иметь ту же группу, что и цель).

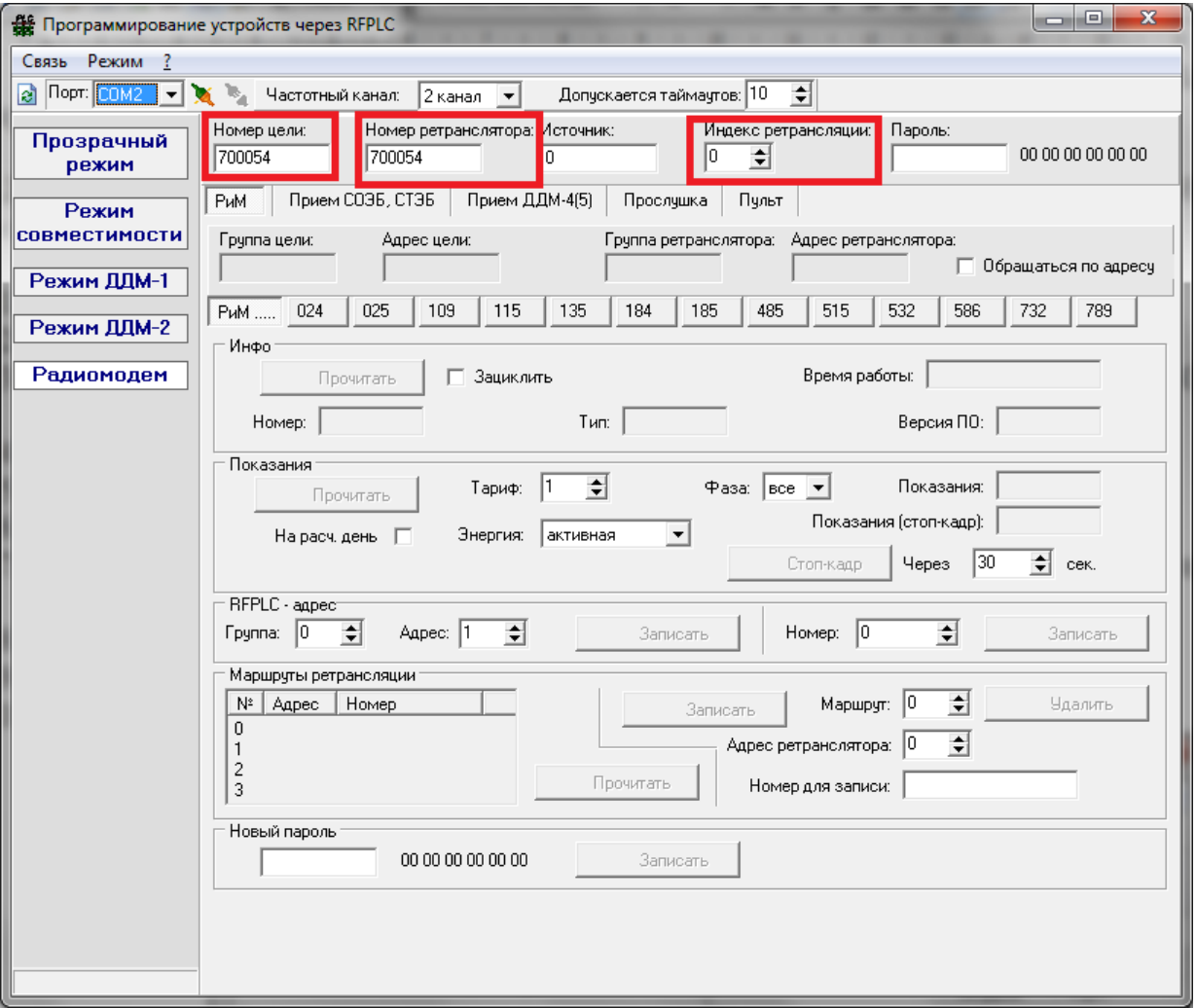

Рис.2 Установка адреса счетчика для соединения по RF

- 9. Каждый счетчик производства ЗАО «РиМ» имеет свой набор специфических команд, поэтому окно программы разбито на закладки для работы с конкретными счетчиками. Необходимо выбрать название закладки соответствующее названию счетчика.
- 10. На панели «Время» (для счетчика РиМ 586) включить галочку «Автопереход на летнее время» и нажать кнопку «Синхронизировать». При этом произойдет синхронизация времени нажать кнопку «Синхронизировать». При этом произойдет синхронизация времени установленного в ПК и времени в счетчике (поэтому следует обратить внимание какое время стоит в ПК) Рис.3.

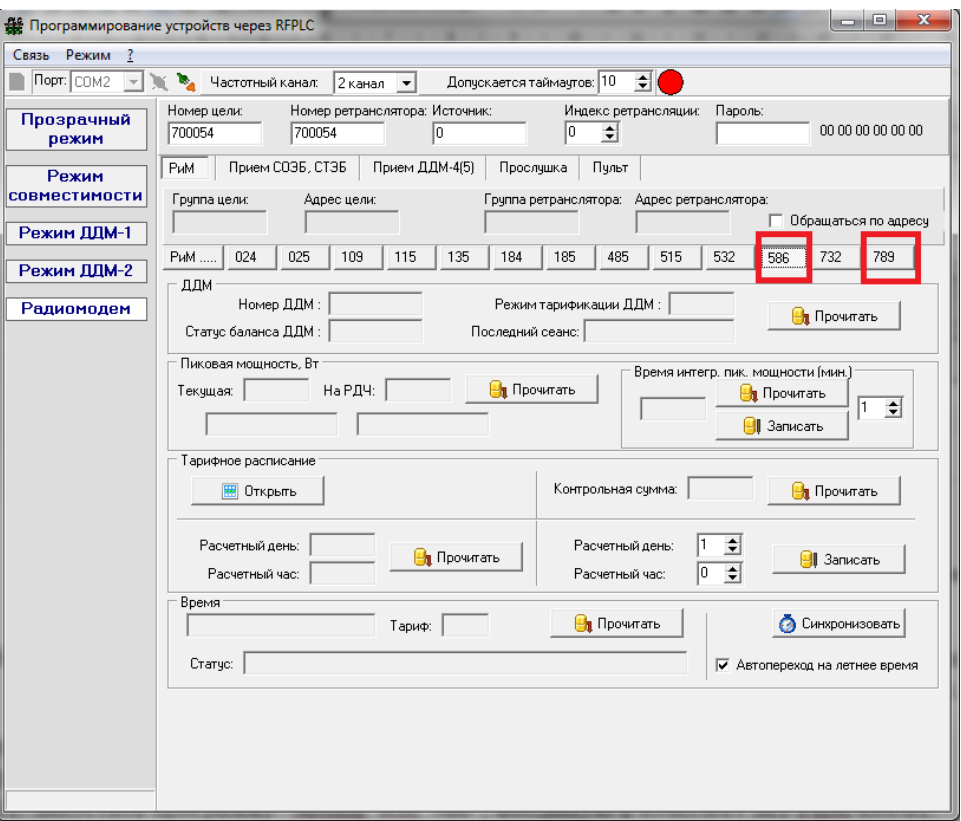

Рис.3 Разрешение автоперехода

11. Аналогично предыдущая операция проводится для счетчиков РиМ других типов

*В случае если используется Маршрутизатор Каналов Связи МКС РиМ 099.02*

1. Запустить на ПК программу «Настройка МКС» («FirstStep»), нажать кнопку «Настройка РиМ 099.02»

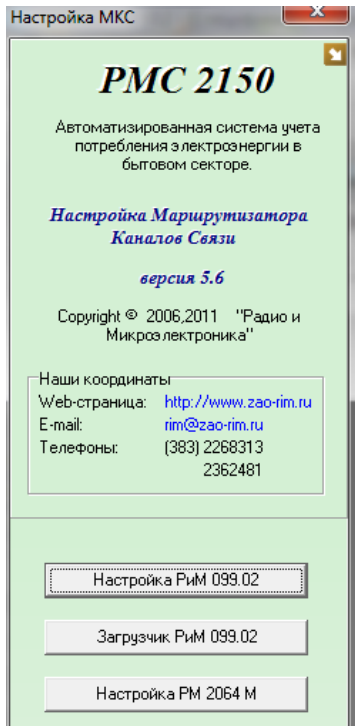

2. На «панели связи» выбрать требуемый канал связи с МКС РиМ 099.02 (в зависимости от того каким устройством Вы собираетесь его конфигурировать (сотовый модем или радиомодем). Выбрать com-порт, пароль для связи с МКС, номер МКС, скорость обмена и телефон (для связи по GSM). Нажать кнопку «Установить связь», либо выполнить команду «связь» -> «установить связь».

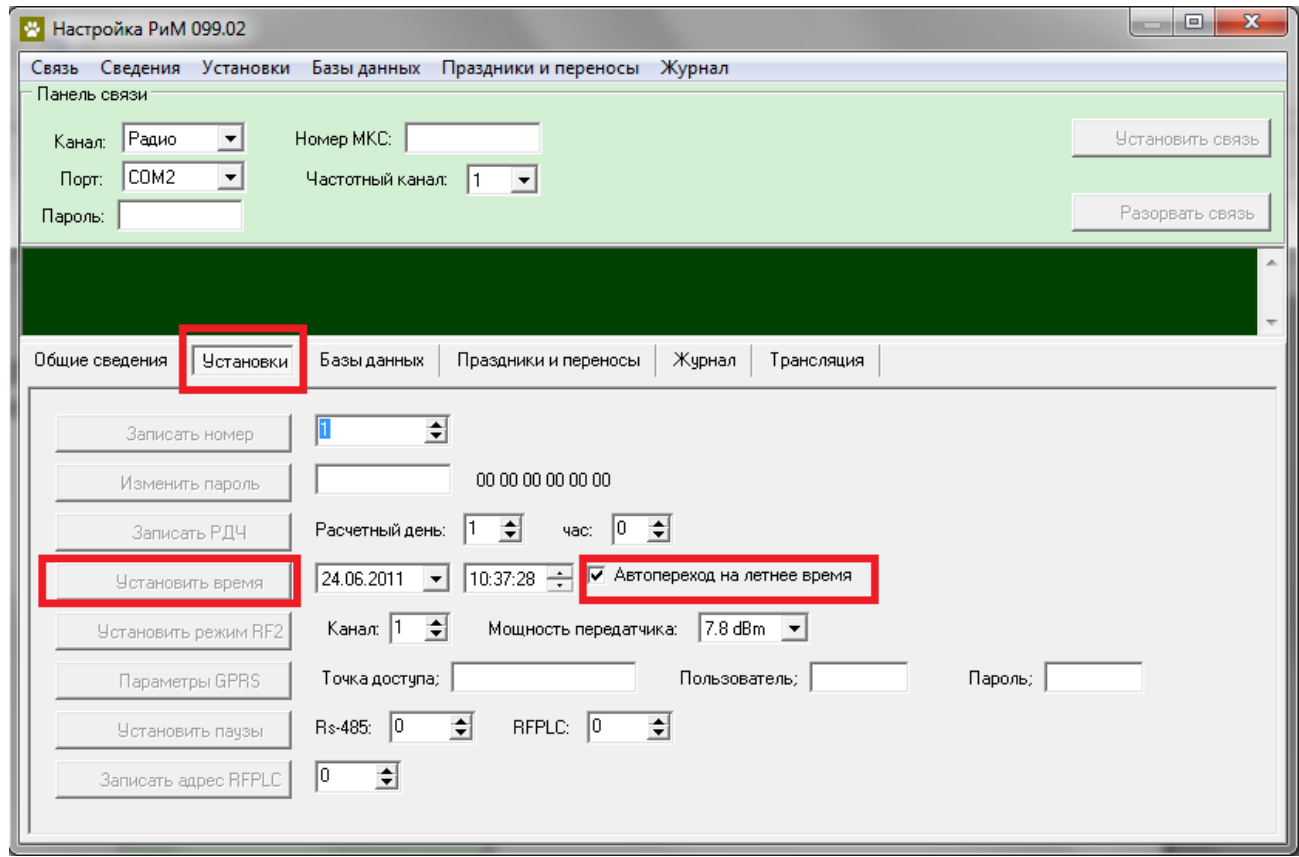

Рис.4 Панель установок

- 3. Нажать закладку «Установки», в панели установок установить галочку «Автопереход на летнее время». По нажатию кнопки «Установить время» занести изменения в МКС РиМ 099.02 (Рис.4).
- 4. Для того чтобы отменить переход на летнее время у счетчиков, подключенных к МКС РиМ 099.02, требуется создать задание. Нажать закладку «Базы данных», в выпадающем списке слева выбрать «Расписание заданий». В выпадающем списке «Тип устройства» выбрать счетчики с которыми необходимо провести манипуляции (к примеру РиМ 789.0х, либо РиМ 586.0х). В списке заданий выбрать «контроль даты и времени». Вы также можете выбрать требуемый период выполнения операции по контролю времени и даты.

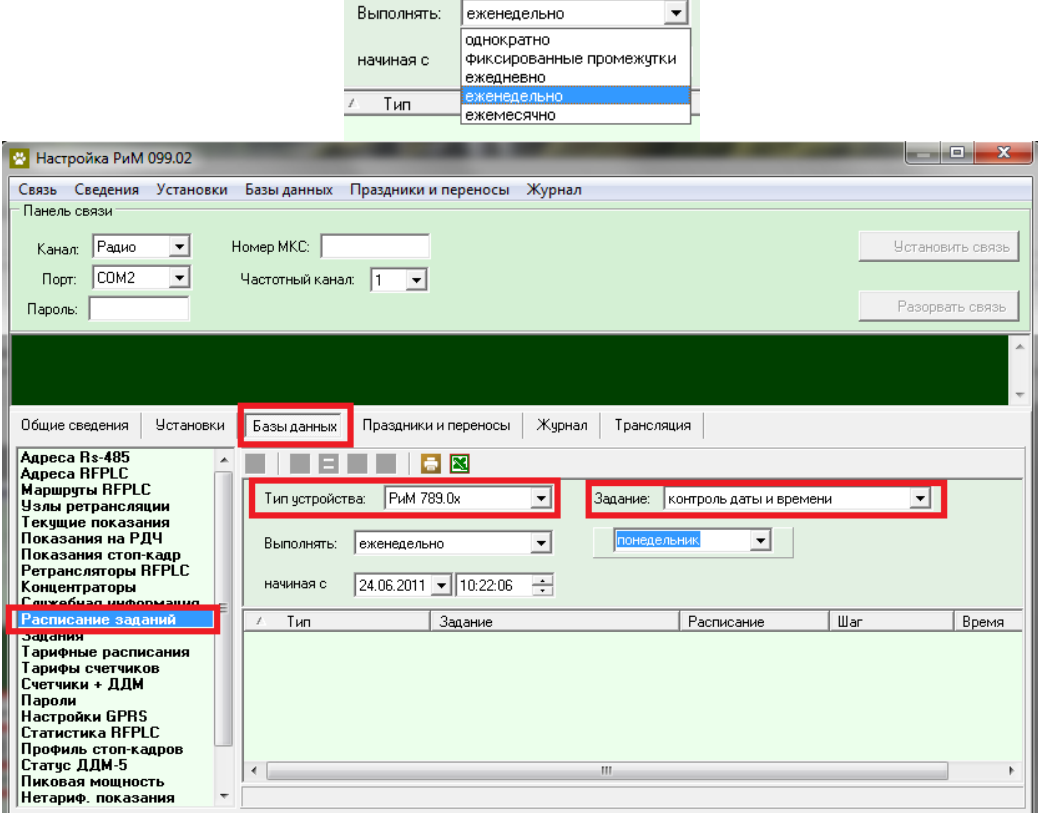

Рис.5 Создание задания на контроль даты и времени

5. Добавить данное задание можно по нажатию кнопки «Добавить запись в БД», либо выполнить операцию из меню – «Базы данных» -> «Добавить».

# *Процедура перехода на зимнее время на счетчиках СОЭБ и СТЭБ и др.*

Для перехода на зимнее время в счетчиках старой линейки производства ЗАО «Радио и Микроэлектроника» типов СОЭБ и СТЭБ, необходимо произвести следующие манипуляции:

*Для осуществления всех действий требуется ПК, конвертор USB-RS232/RS485 РиМ 093.01 и комплект кабелей RS-232, RS-485 к нему (Мобильный терминал РиМ 099.01).*

- *Для счетчиков СОЭБ-2ПДР имеющих интерфейс RS-232:*
- 1. Необходимо наличие «Мобильного Терминала РиМ 099.01».
- 2. Отключить счетчик от сети.
- 3. Отсоединить клеммную крышку счетчика.
- 4. При помощи конвертора РиМ 093.01 и входящего в комплект кабеля RS-232 подсоединиться к разъему интерфейса RS-232 счетчика.
- 5. Подключить конвертор РиМ 093.01 к USB-порту ПК.
- 6. Подать напряжение на счетчик.
- 7. Запустить программу "Setting Rm 586" или нужную для конкретного типа счетчика (название программы написано в РЭ или паспорте на соответствующий счетчик), входящую в комплект МТ РиМ 099.01. К примеру на СТЭБ-2ПДР нужна программа Setting\_2Pdr.exe.

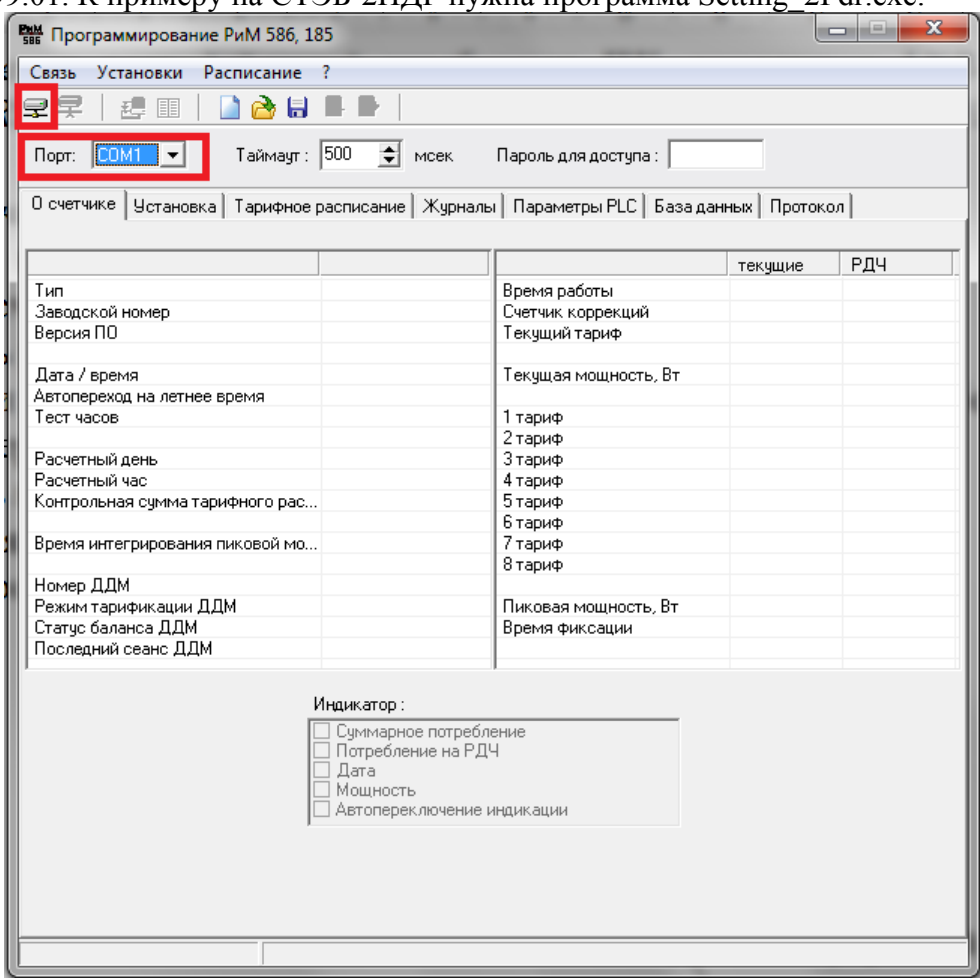

Рис.1 Окно программы

- 8. В окне программы (рисунок 1) выбрать Com-порт к которому подключен конвертор (выделено красным на рисунке 1).
- 9. Установить связь со счетчиком нажав мышкой по соответствующему значку в рабочем меню (рисунок 1), расположенному в верхней части окна программы, либо воспользоваться меню «Связь» -> «Установить».
- 10. Перейти на закладку «Установка» (Рис.2)

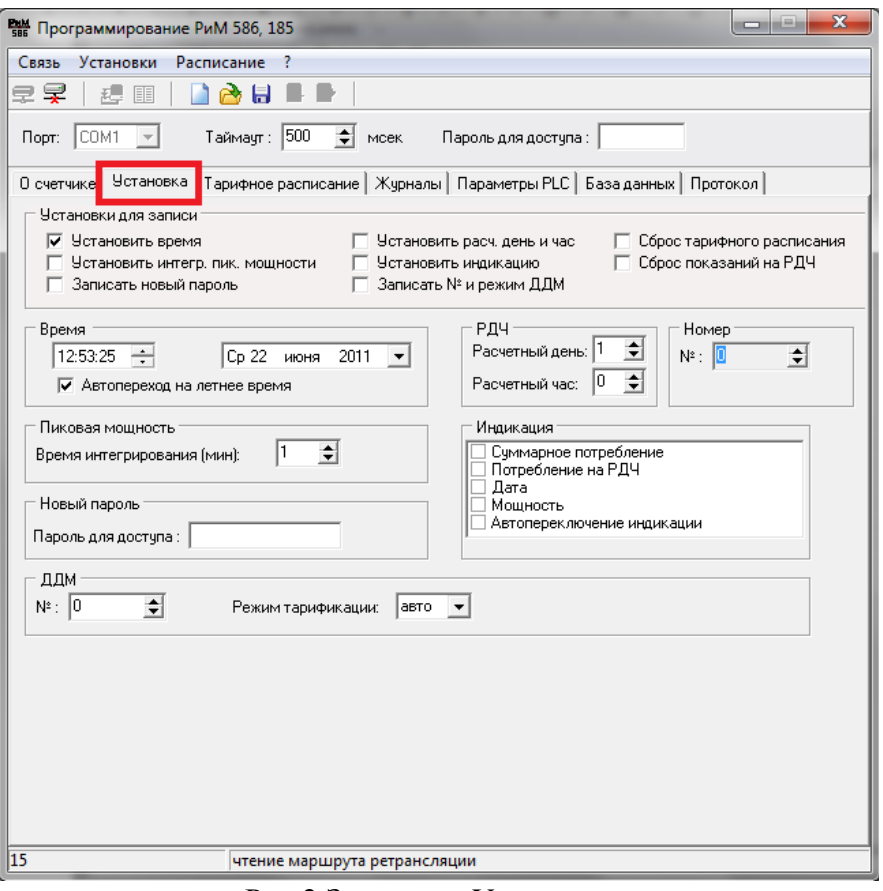

- Рис.2 Закладка «Установка»
- 11. На закладке «Установка» в панели «Время» установить галочку «Автоперехода на летнее время» (Рис.3).

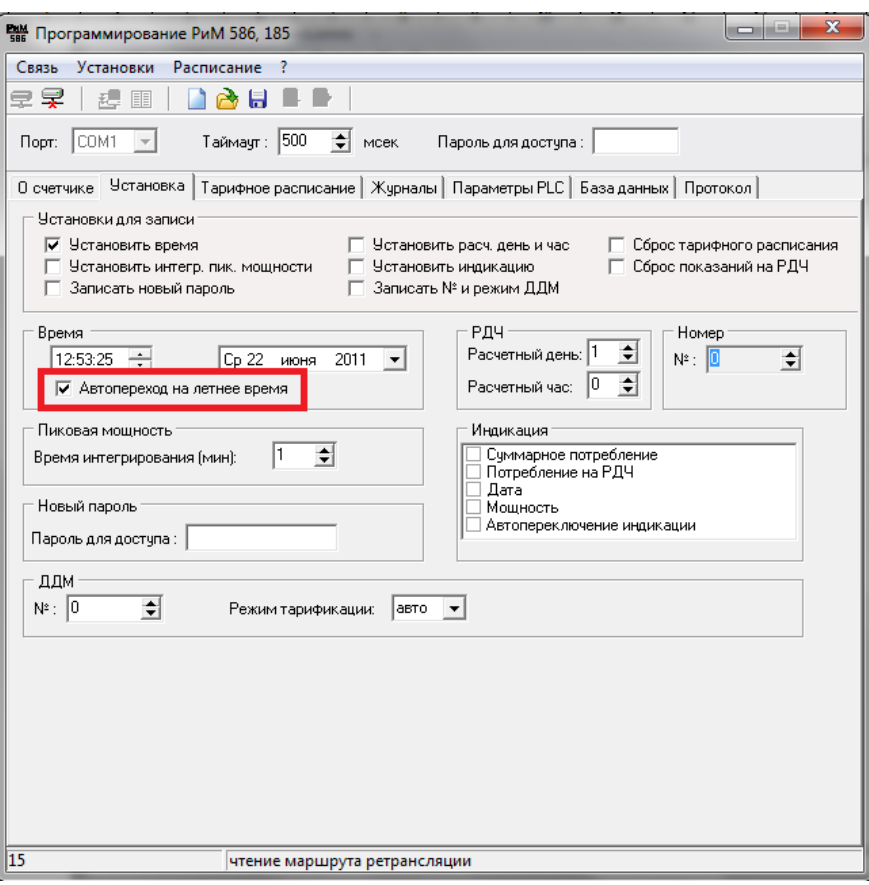

# Рис.3 Панель «Время»

- 12. Выполнить команду «Записать установки», щелкнув по соответствующему значку рабочего меню, либо через меню «Установки» -> «Записать».
- 13. Закрыть программу и отключить счетчик от сети.
- *Для счетчиков СТЭБ имеющих интерфейс RS-485:*
- 1. Необходимо наличие «Мобильного Терминала РиМ 099.01».
- 2. Отключить счетчик от сети.
- 3. Отсоединить клеммную крышку счетчика.
- 4. При помощи конвертора РиМ 093.01 и входящего в комплект кабеля RS-485 подсоединиться к разъему интерфейса RS-485(TR+TR-U+U-) счетчика. (Рис.4)

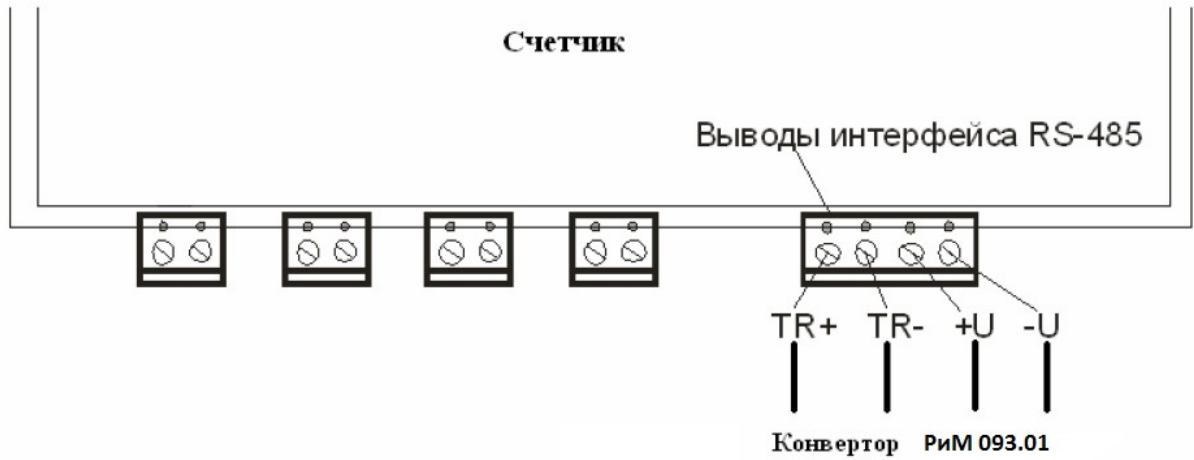

Рис.4 Подключение конвертора РиМ 093.01 к счетчику РиМ СТЭБ

- 5. Подключить конвертор РиМ 093.01 к USB-порту ПК.
- 6. Подать напряжение на счетчик.
- 7. Запустить нужную программу для конкретного типа счетчика (см. РЭ и ПС), входящую в комплект МТ РиМ 099.01.

Необходимо выбрать Com-порт к которому подключен конвертор РиМ 093.01, установить сетевой адрес (в случае, если счетчик прибыл от поставщика, это две последние цифры заводского номера, в случае, если счетчик находился в эксплуатации, – это записанный вашей организацией сетевой адрес). Установить скорость обмена – 4800. Выполнить команду «Установить связь». После подключения прибора поля закладки Установка будут заполнены данными подключенного счетчика. (Рис. 5)

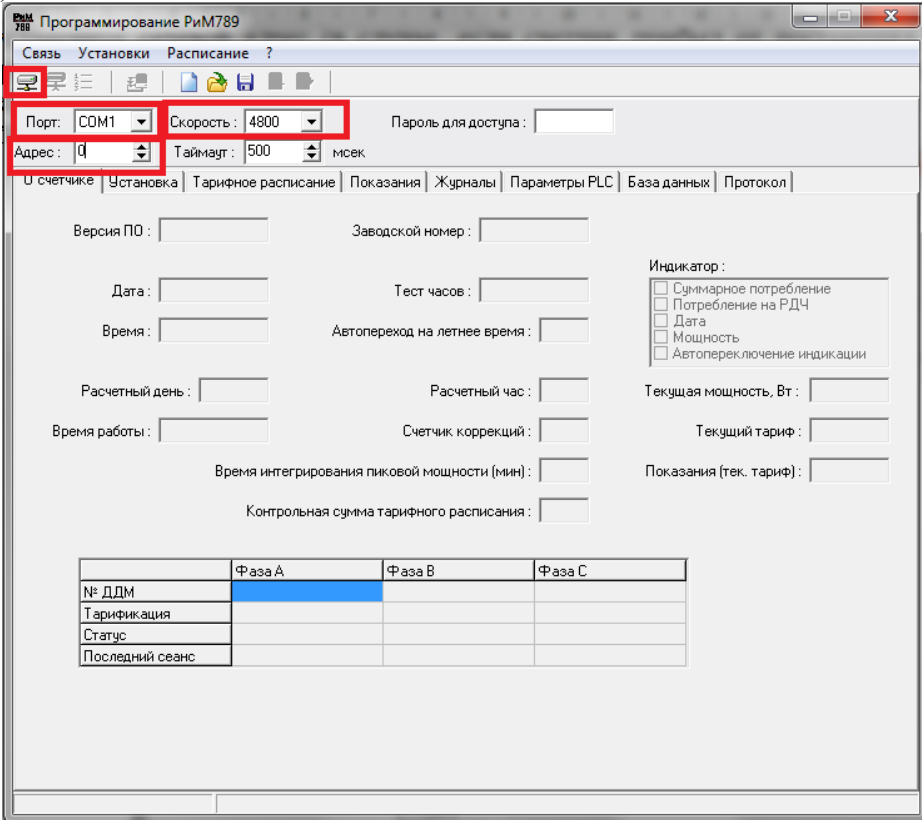

Рис.5 Окно программы

8. Перейти на закладку «Установка», в панели «Время» установить галочку «Автоперехода на летнее время» (Рис.6).

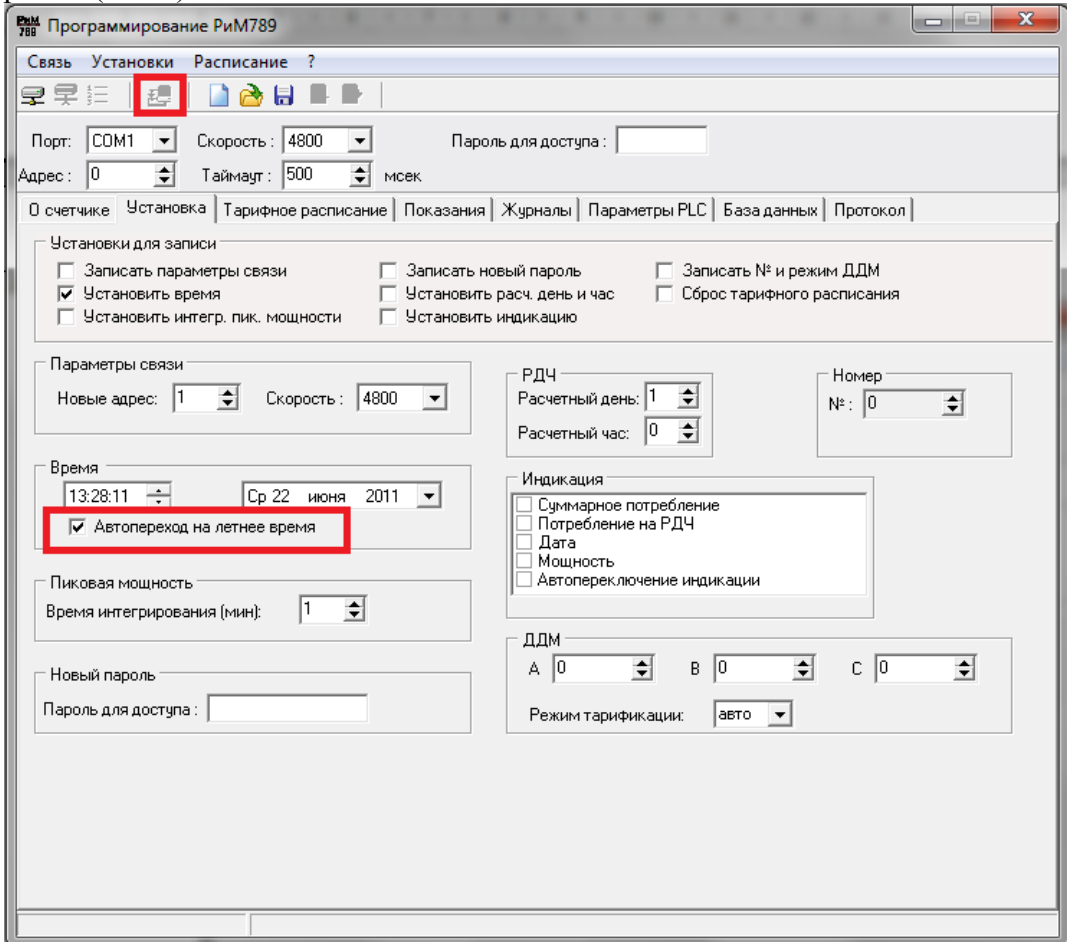

Рис.6 Закладка «Установка»

- 9. Выполнить команду «Записать установки», щелкнув по соответствующему значку рабочего меню, либо через меню «Установки» -> «Записать».
- 10. Закрыть программу и отключить счетчик от сети.

#### **После 26 октября 2014 г.:**

- 1. Подключить конвертор РиМ 043.01 к USB-порту ПК.
- 2. Для лучшей связи со счетчиками можно заменить стационарную антенну ANT433BY-433-02 на ANT433BY-433-06 (автомобильную).
- 3. Запустить программу «Программирование устройств через RFPLC» (Crowd\_Pk).
- 4. Выбрать из выпадающего списка Com-порт к которому подключен конвертор. Если конвертор был подключен к USB-разъему после запуска программы, то соответствующий порт не появится в списке портов автоматически. Требуется выполнить команду «Связь/Обновить список портов», либо нажать аналогичную кнопку в левом верхнем углу программы.
- 5. Выбрать режим «Радиомодем».
- 6. В поле «Номер цели» ввести номер счетчика, с которым требуются произвести манипуляции. Для счетчиков типов РиМ 189, РиМ 289, РиМ 489 поле «Номер ретранслятора» равно номеру счетчика, индекс ретрансляции 0. Для счетчиков типов РиМ 181, РиМ 185, РиМ 586, РиМ 789 должен быть ретранслятор с радиоканалом (для того, чтобы ретрансляция работала успешно, все устройства-ретрансляторы должны иметь ту же группу, что и цель).
- 7. Каждый счетчик производства ЗАО «РиМ» имеет свой набор специфических команд, поэтому окно программы разбито на закладки для работы с конкретными счетчиками). Необходимо выбрать название закладки соответствующее названию счетчика.
- 8. На панеле «Время» выключить галочку «Автопереход на летнее время» и нажать кнопку «Синхронизировать». При этом произойдет синхронизация времени установленного в ПК и времени в счетчике (поэтому следует обратить внимание какое время стоит в ПК) (Рис.1).
- 9.

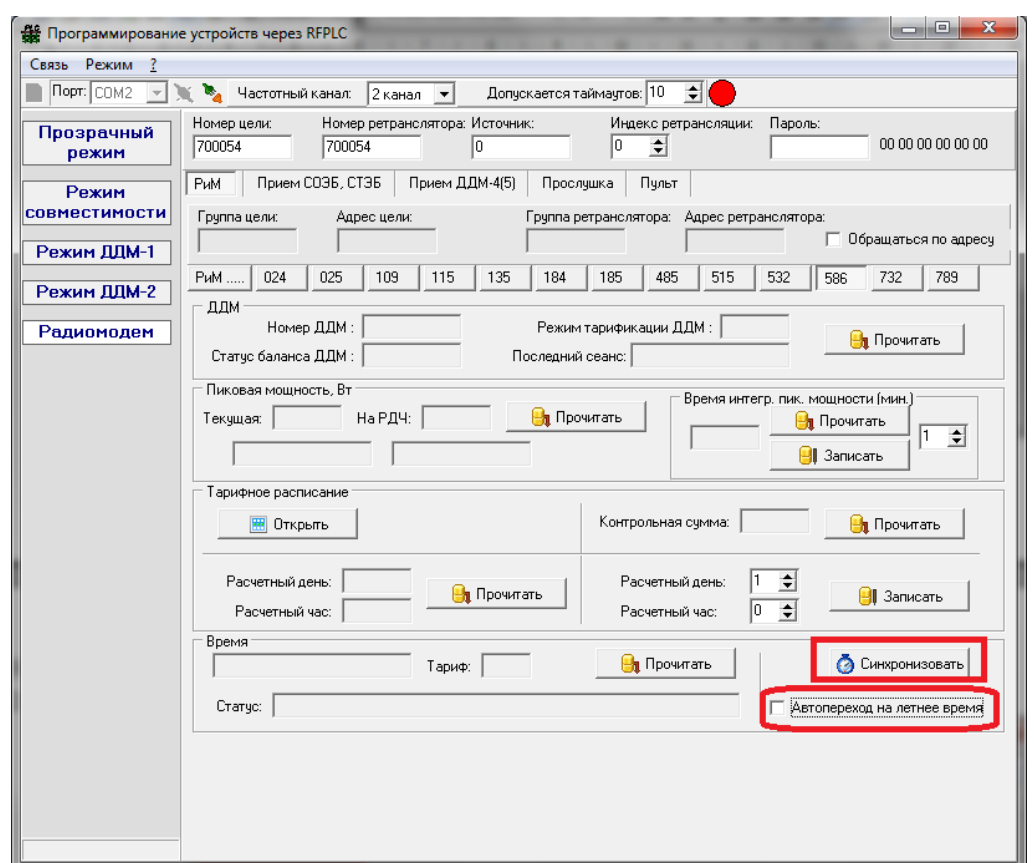

Рис.1 Отключение перехода времени в счетчиках ЗАО «РиМ»

10. Аналогично предыдущая операция проводится для других типов счетчиков РиМ.

*В случае если используется Маршрутизатор Каналов Связи МКС РиМ 099.02*

- 1. Запустить на ПК программу «Настройка МКС» («FirstStep»), нажать кнопку «Настройка РиМ 099.02»
- 2. На «панели связи» выбрать требуемый канал связи с МКС РиМ 099.02 (в зависимости от того каким устройством Вы собираетесь его конфигурировать (сотовый модем или радиомодем). Выбрать com-порт, пароль для связи с МКС, номер МКС, скорость обмена и телефон (для связи по GSM). Нажать кнопку «Установить связь», либо выполнить команду «связь» -> «установить связь».
- 3. Нажать закладку «Установки», в панели установок снять галочку «Автопереход на летнее время». По нажатию кнопки «Установить время» занести изменения в МКС РиМ 099.02 .
- 4. Для того чтобы отменить переход на летнее время у счетчиков, подключенных к МКС РиМ 099.02, требуется создать задание. Нажать закладку «Базы данных», в выпадающем списке слева выбрать «Расписание заданий». В выпадающем списке «Тип устройства» выбрать счетчики с которыми необходимо провести манипуляции (к примеру РиМ 789.0х, либо РиМ 586.0х). В списке заданий выбрать «контроль даты и времени». Вы также можете выбрать требуемый период выполнения операции по контролю времени и даты.
- 5. Добавить данное задание можно по нажатию кнопки «Добавить запись в БД», либо выполнить операцию из меню – «Базы данных» -> «Добавить».

## *Процедура перехода на зимнее время на счетчиках СОЭБ и СТЭБ и др.*

Для перехода на зимнее время в счетчиках старой линейки производства ЗАО «Радио и Микроэлектроника» типов СОЭБ и СТЭБ, необходимо произвести следующие манипуляции:

*Для осуществления всех действий требуется ПК, конвертор USB-RS232/RS485 РиМ 093.01 и комплект кабелей RS-232, RS-485 к нему (Мобильный терминал РиМ 099.01).*

#### *Для счетчиков СОЭБ-2ПДР имеющих интерфейс RS-232:*

- 1. Необходимо наличие «Мобильного Терминала РиМ 099.01».
- 2. Отключить счетчик от сети.
- 3. Отсоединить клеммную крышку счетчика.
- 4. При помощи конвертора РиМ 093.01 и входящего в комплект кабеля RS-232 подсоединиться к разъему интерфейса RS-232 счетчика.
- 5. Подключить конвертор РиМ 093.01 к USB-порту ПК.
- 6. Подать напряжение на счетчик.
- 7. Запустить программу "Setting\_Rm\_586" или нужную для конкретного типа счетчика (название программы написано в РЭ или паспорте на соответствующий счетчик), входящую в комплект МТ РиМ 099.01. К примеру на СТЭБ-2ПДР нужна программа Setting\_2Pdr.exe.

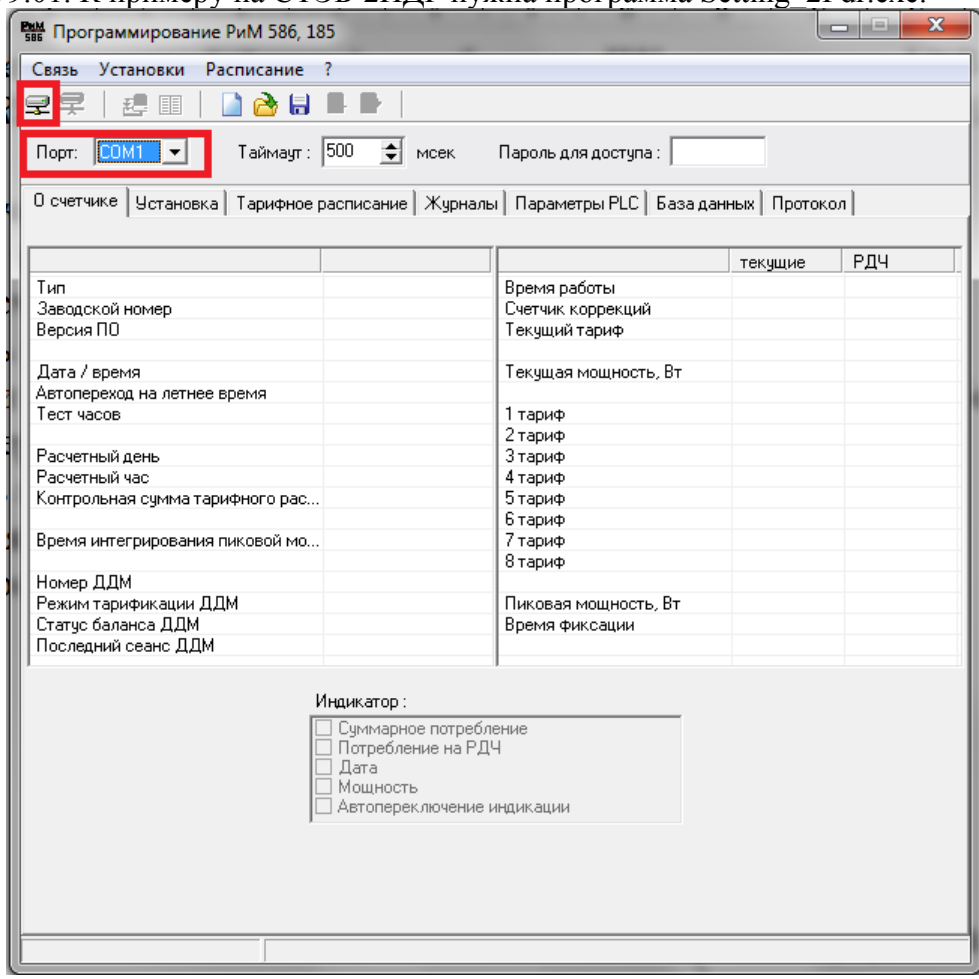

#### Рис.1 Окно программы

- 8. В окне программы (рисунок 1) выбрать Com-порт к которому подключен конвертор (выделено красным на рисунке 1).
- 9. Установить связь со счетчиком нажав мышкой по соответствующему значку в рабочем меню (рисунок 1), расположенному в верхней части окна программы, либо воспользоваться меню «Связь» -> «Установить».
- 10. Перейти на закладку «Установка» (Рис.2)

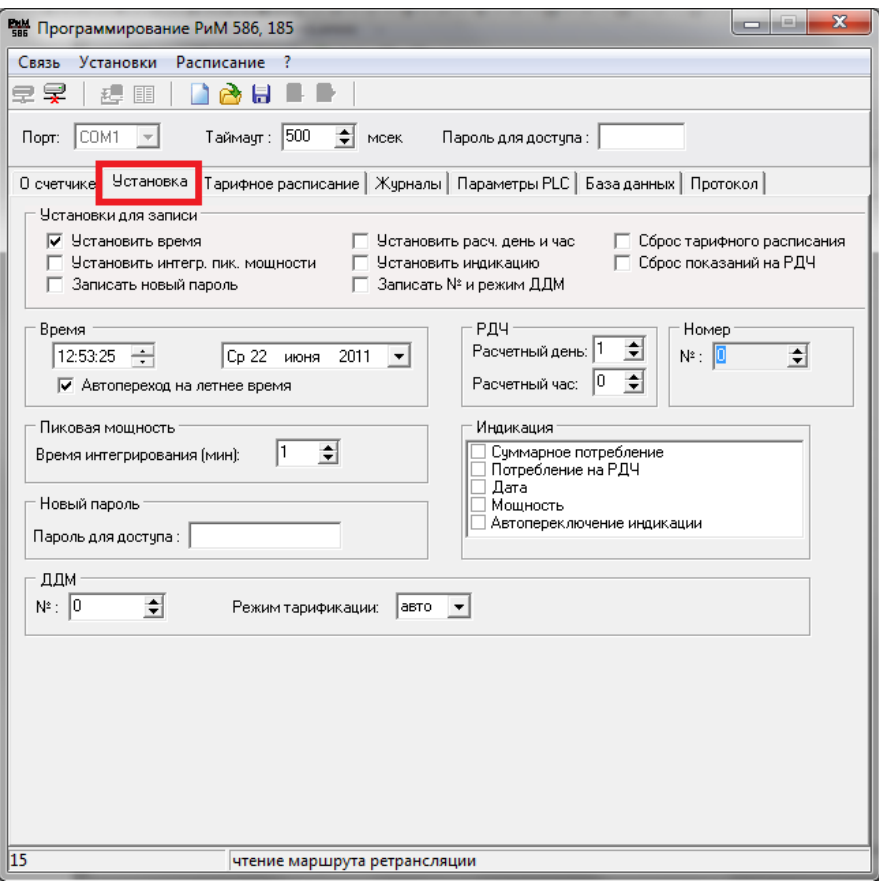

- Рис.2 Закладка «Установка»
- 11. На закладке «Установка» в панели «Время» снять галочку «Автоперехода на летнее время» (Рис.3).

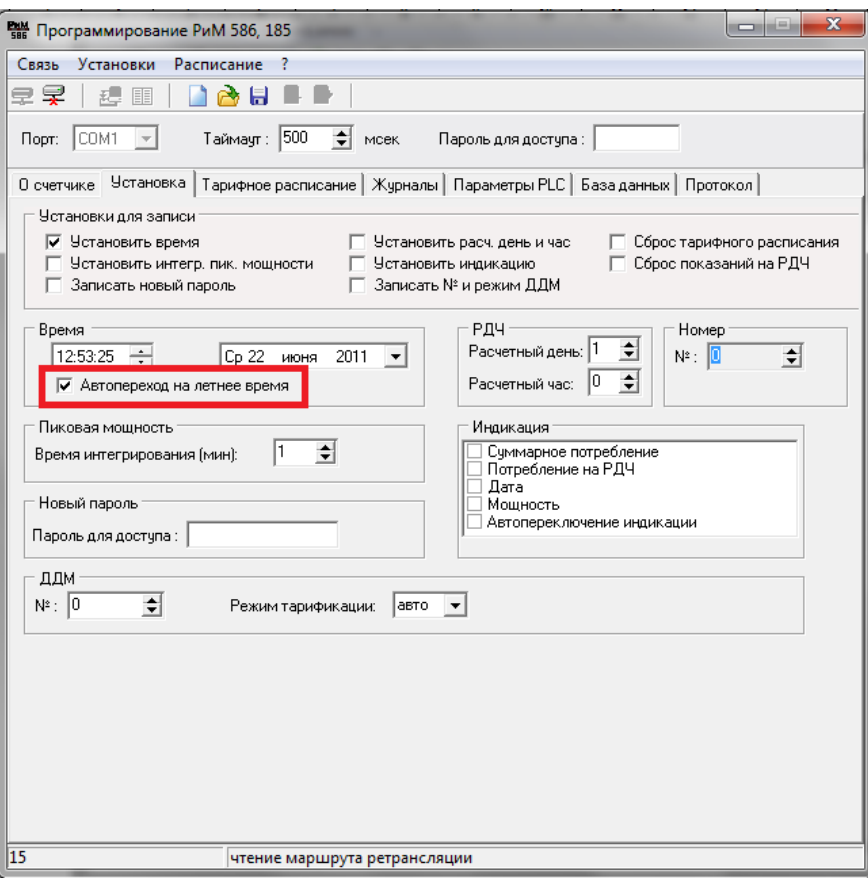

# Рис.3 Панель «Время»

- 12. Выполнить команду «Записать установки», щелкнув по соответствующему значку рабочего меню, либо через меню «Установки» -> «Записать».
- 13. Закрыть программу и отключить счетчик от сети.
- *Для счетчиков СТЭБ имеющих интерфейс RS-485:*
- 1. Необходимо наличие «Мобильного Терминала РиМ 099.01».
- 2. Отключить счетчик от сети.
- 3. Отсоединить клеммную крышку счетчика.
- 4. При помощи конвертора РиМ 093.01 и входящего в комплект кабеля RS-485 подсоединиться к разъему интерфейса RS-485(TR+TR-U+U-) счетчика. (Рис.4)

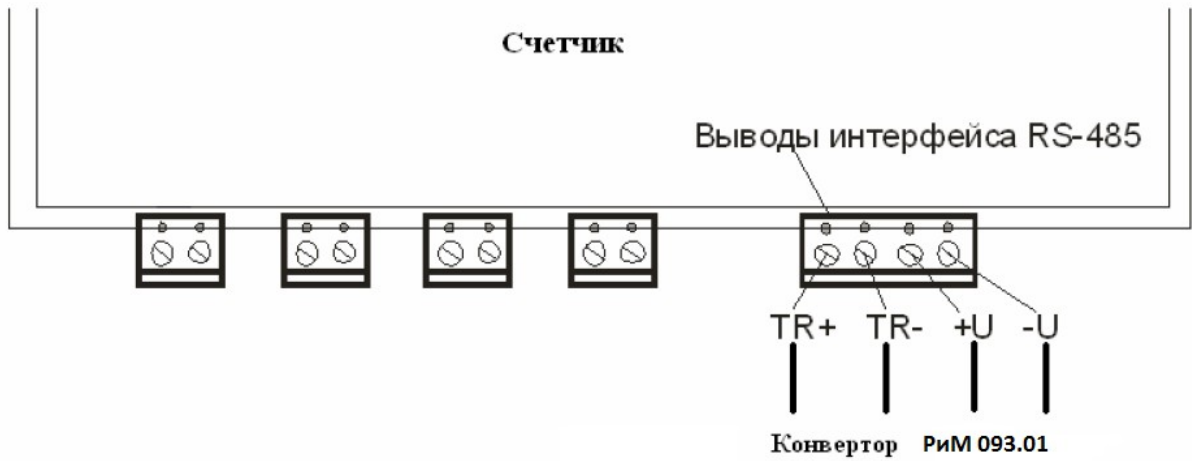

Рис.4 Подключение конвертора РиМ 093.01 к счетчику РиМ СТЭБ

- 5. Подключить конвертор РиМ 093.01 к USB-порту ПК.
- 6. Подать напряжение на счетчик.
- 7. Запустить нужную программу для конкретного типа счетчика (см. РЭ и ПС), входящую в комплект МТ РиМ 099.01.

Необходимо выбрать Com-порт к которому подключен конвертор РиМ 093.01, установить сетевой адрес (в случае, если счетчик прибыл от поставщика, это две последние цифры заводского номера, в случае, если счетчик находился в эксплуатации, – это записанный вашей организацией сетевой адрес). Установить скорость обмена – 4800. Выполнить команду «Установить связь». После подключения прибора поля закладки «Установка» будут заполнены данными подключенного счетчика. (Рис. 5)

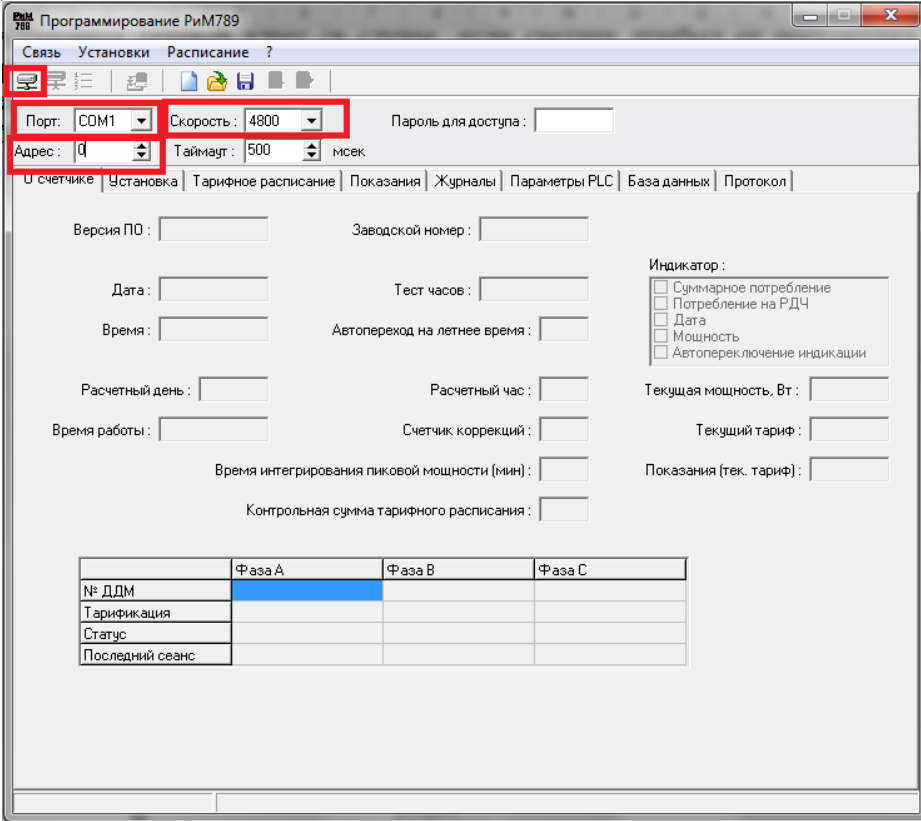

Рис.5 Окно программы

8. Перейти на закладку «Установка», в панели «Время» снять галочку «Автоперехода на летнее время» (Рис.6).

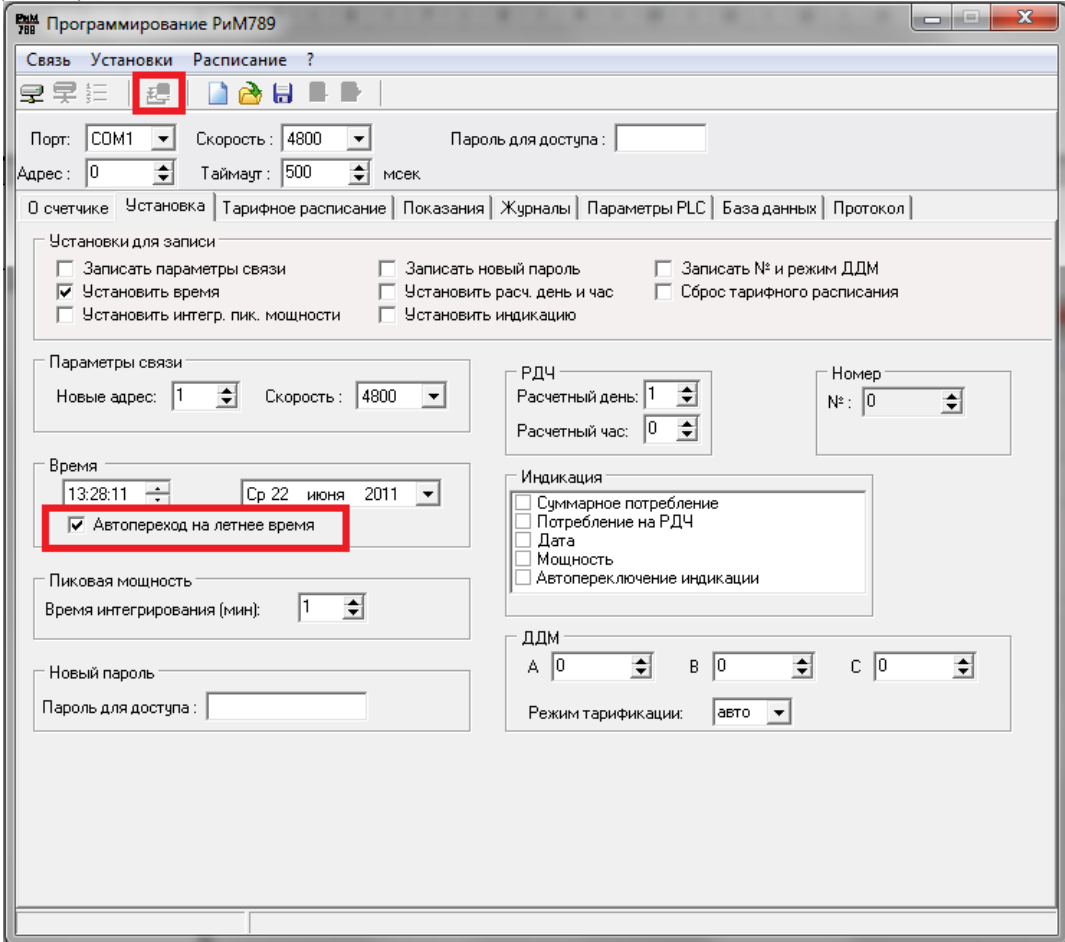

Рис.6 Закладка «Установка»

- 9. Выполнить команду «Записать установки», щелкнув по соответствующему значку рабочего меню, либо через меню «Установки» -> «Записать».
- 10. Закрыть программу и отключить счетчик от сети.